# REVENUE - BR.

Brand team | Global Marketing São Paulo | 01 Ago 2023

## Assinatura Digital e Link de Pagamento

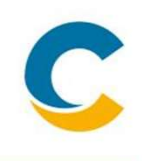

### ● O QUE É?

A Costa revisou parte do seu processo de vendas e pagamentos, com o objetivo de simplificar e facilitar a venda para o agente viagem.

### ● QUAL O OBJETIVO DO PROJETO?

O nosso objetivo é deixar o agente focado no que ele sabe e gosta: VENDER! A parte chata a Costa cuida.

#### ● QUAIS SÃO OS GANHOS PARA O AGENTE DE VIAGEM?

- 1. Desburocratização da venda
- 2. Redução de papéis e consequentemente documentos arquivados
- 3. Proteção dos dados de clientes.

# Assinatura Digital e Link de Pagamento | O que muda?

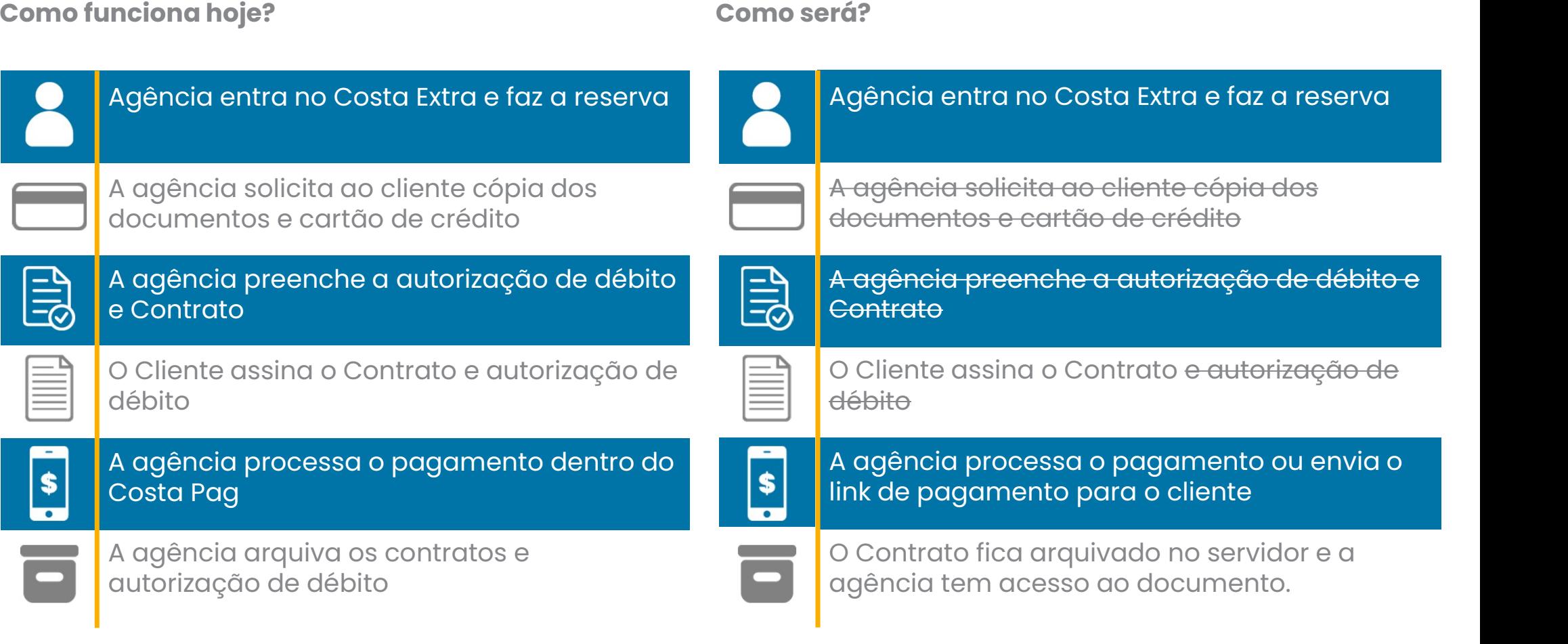

## PAYMOD

### Novas funcionalidades

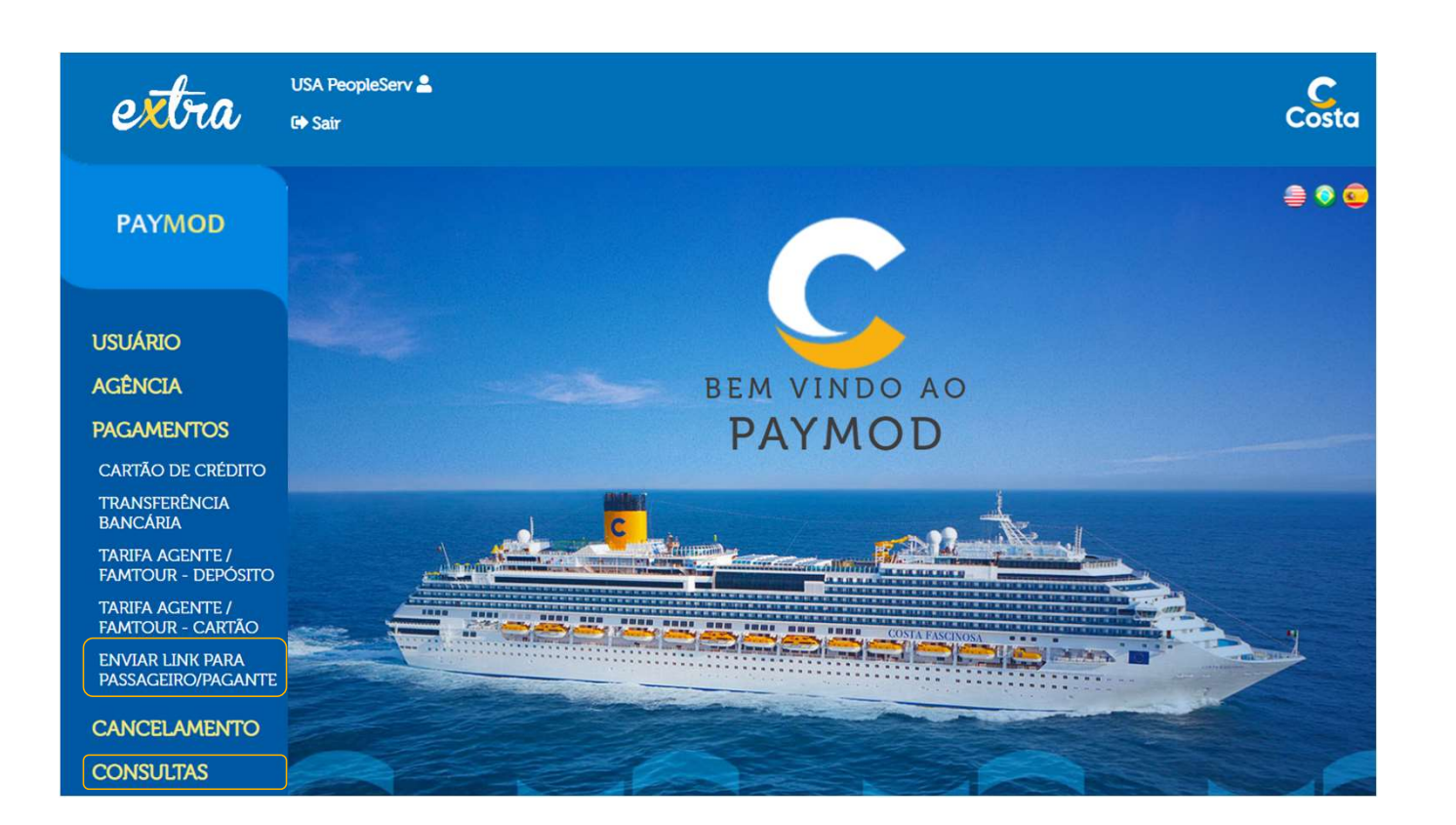

- A agência que possui o Paymod encontrará dentro de pagamento a opção de enviar link para o passageiro efetuar o pagamento direto.
- E no item de consultas (controle de reservas) conseguirá tirar relatório com o status de todas as reservas.

## Pagamento tradicional | Via agência

#### Campos de destaque

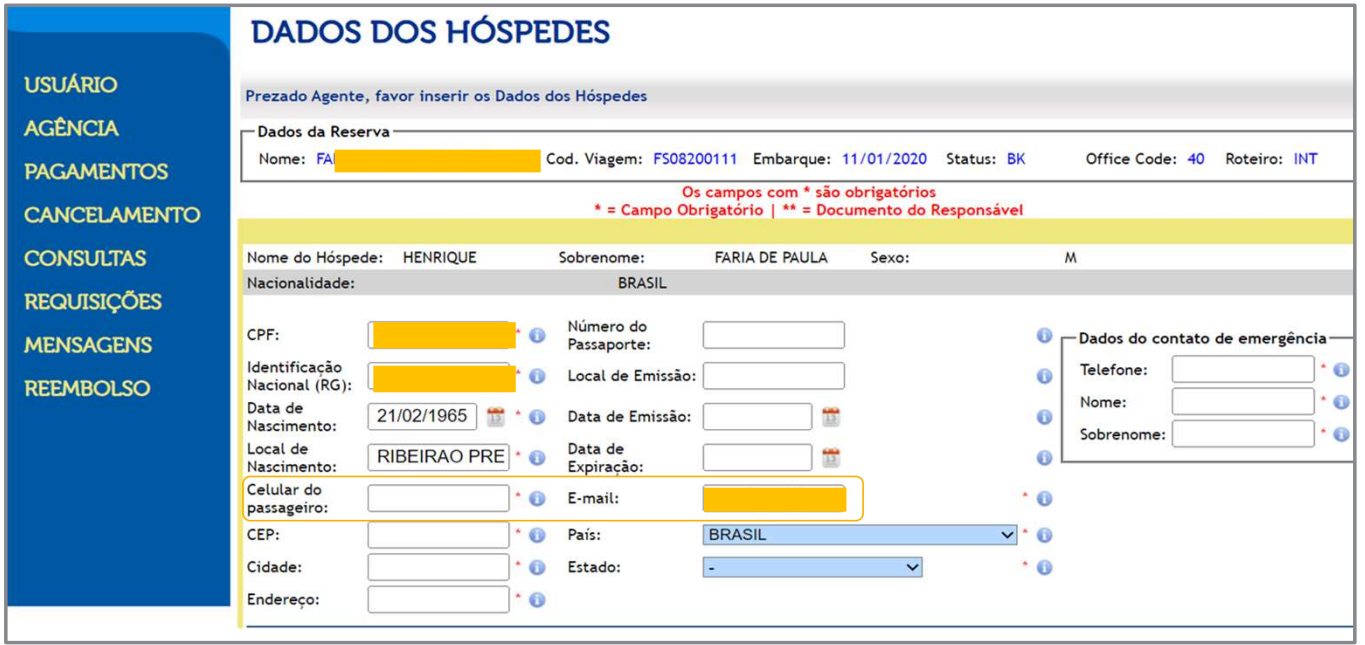

- Todos os dados são importantes e deverão ser preenchidos.
- A assinatura digital é validada por um token.
- Por isso mais que nunca os campos do celular e email devem ser preenchidos.
- O envio do token é feito através de um desses meios.

## PAYMOD

### Contrato Digital

- No novo processo de vendas, toda reserva deverá necessariamente possuir um contrato assinado.
- Sem a assinatura do contrato a reserva não será possível efetuar pagamento.

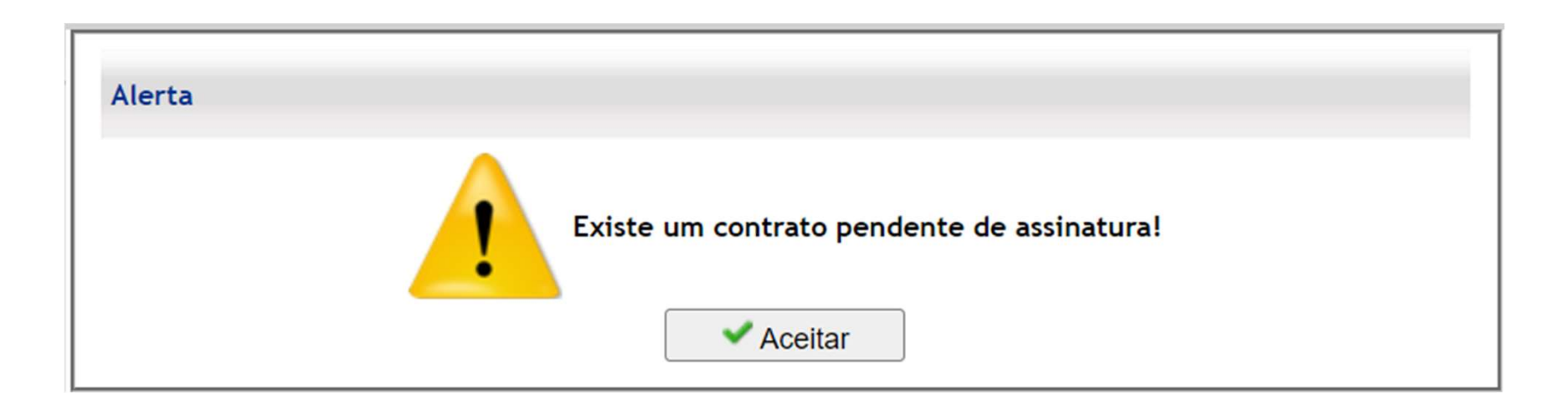

## PAYMOD | Modo de Assinatura Contrato Digital

### Novas funcionalidades

- O Paymod nos dá a opção para assinatura digital.
- Nessa opção seguimos junto ao cliente com a assinatura digital (assinar agora).

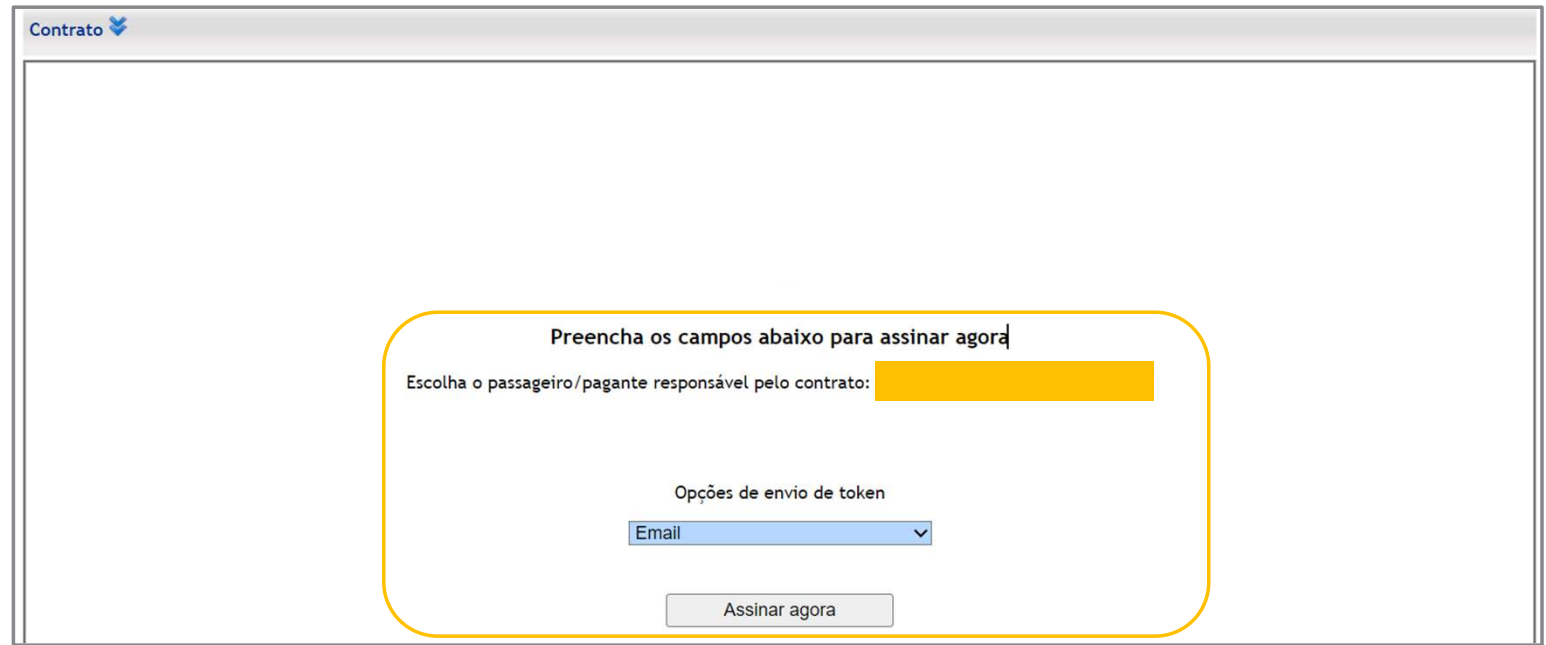

## PAYMOD | Envio Token

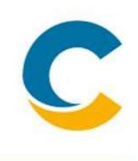

Seguir com a assinatura digital junto com o cliente (assinar agora)

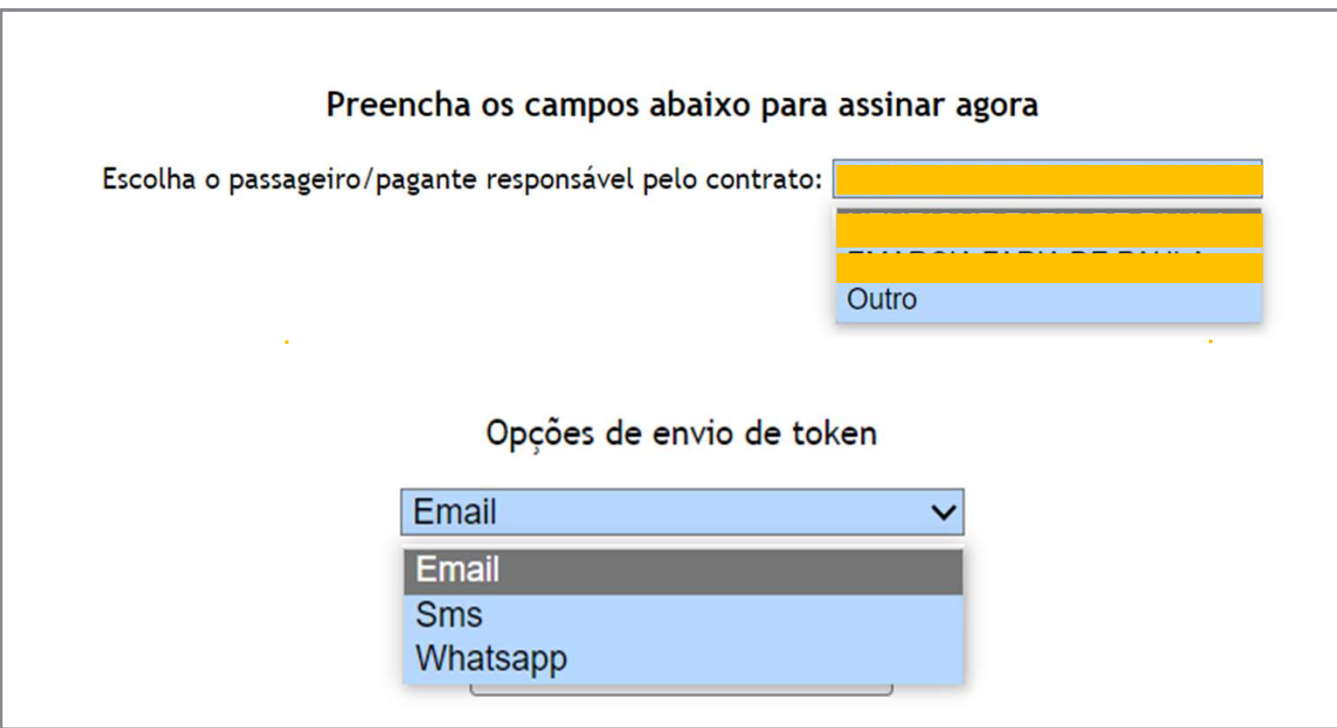

- O sistema disponibilizará todos os passageiros maiores de 18 anos como possíveis responsáveis pelo contrato.
- Além dos passageiros da reserva existe a possibilidade do contrato ser assinado por um terceiro.
- O token de validação pode ser enviado de 3 maneiras distintas a ser escolhido pelo cliente.

## Contrato Digital

#### Contrato gerado

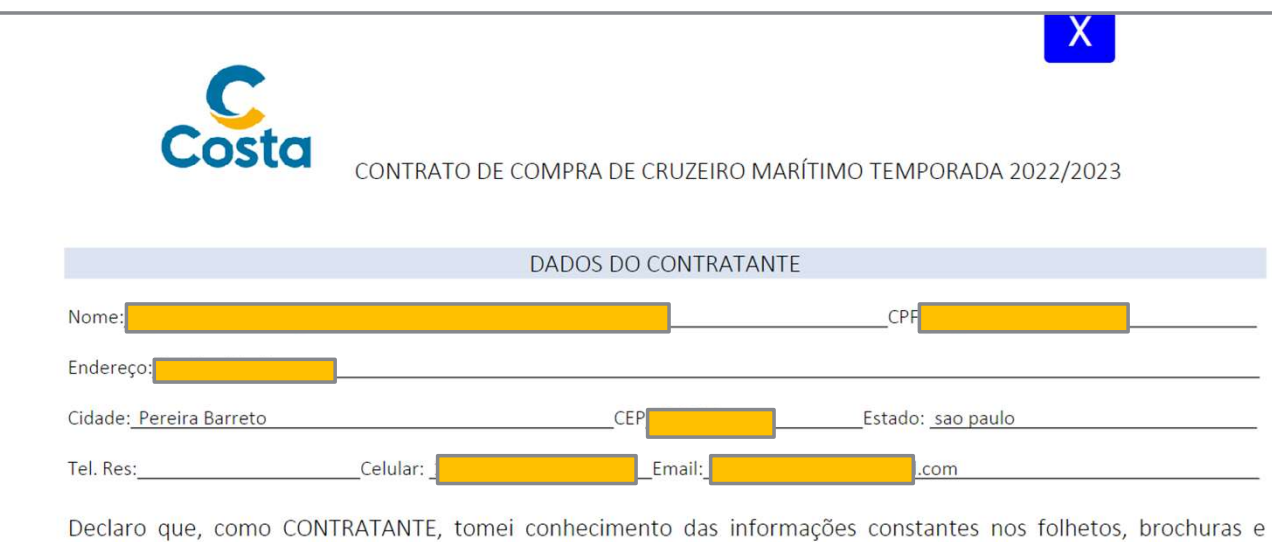

demais informativos referentes ao cruzeiro marítimo adquirido diretamente junto à COSTA CROCIERE S.p.A. (ARMADORA), com sede na Piazza Piccapietra, 48, Genova, Itália, bem como de todas as informações e orientações constantes no site www.costacruzeiros.com, fornecidas pela agência de viagens que representa comercialmente a ARMADORA no Brasil, a COSTA CRUZEIROS AGENCIA MARITIMA E TURISMO LTDA., com sede na Avenida Paulista, 460, 9º e 10º andares, São Paulo/SP. Declaro, ainda, que estou plenamente ciente do Contrato de Compra de Cruzeiros Marítimos ora firmado, ou digitalmente reconhecido, diretamente junto à ARMADORA, proprietária do navio e sediada na omo a agência Opções  $\frac{1}{d}$ Assinar parceira, são meras om a legislação internacional marítima, acordos internacionais dos quais o Brasil é ou venha a ser signatário, especialmente no tocante às leis aplicáveis em decorrência da pacionalidade do registro da embarcação, sem prejuízo das leis

- Após escolher o responsável Após escolher o responsável<br>pelo contrato e a forma de<br>envio do token. Após escolher o responsáve<br>pelo contrato e a forma de<br>envio do token.<br>O sistema preenche o contrata
- Após escolher o responsável<br>pelo contrato e a forma de<br>envio do token.<br>• O sistema preenche o contrato<br>automaticamente e gera um<br>token que é enviado para o Após escolher o responsável<br>pelo contrato e a forma de<br>envio do token.<br>O sistema preenche o contrato<br>automaticamente e gera um<br>token que é enviado para o<br>cliente Após escolher o responsável<br>pelo contrato e a forma de<br>envio do token.<br>O sistema preenche o contrato<br>automaticamente e gera um<br>token que é enviado para o<br>cliente cliente • O sistema preenche o contrato<br>automaticamente e gera um<br>token que é enviado para o<br>cliente<br>• O contrato irá aparecer na tela<br>do agente. O sistema preenche o contrato<br>automaticamente e gera um<br>token que é enviado para o<br>cliente<br>O contrato irá aparecer na tela<br>do agente.
- 

## Modo de Envio token assinatura

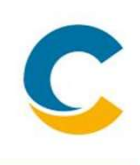

#### Meios de envio

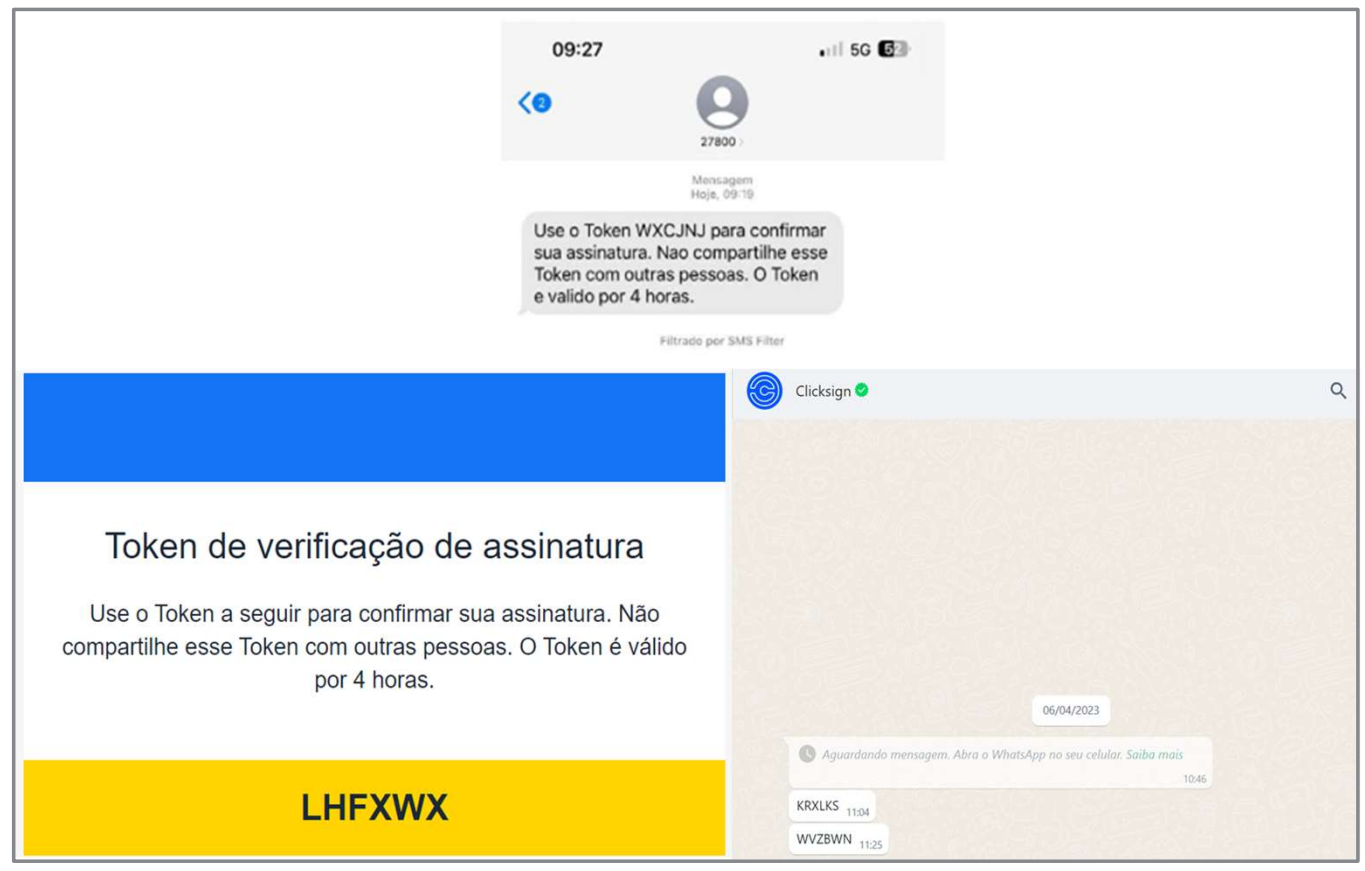

- O cliente receberá o token ou por email ou whatsapp ou SMS.
- O token é enviado pelo fornecedor de tecnologia (Clicksign)
- O cliente informará o token para o agente inserir no contrato digital

## Contrato Digital | Assinatura

### Conferência dos dados

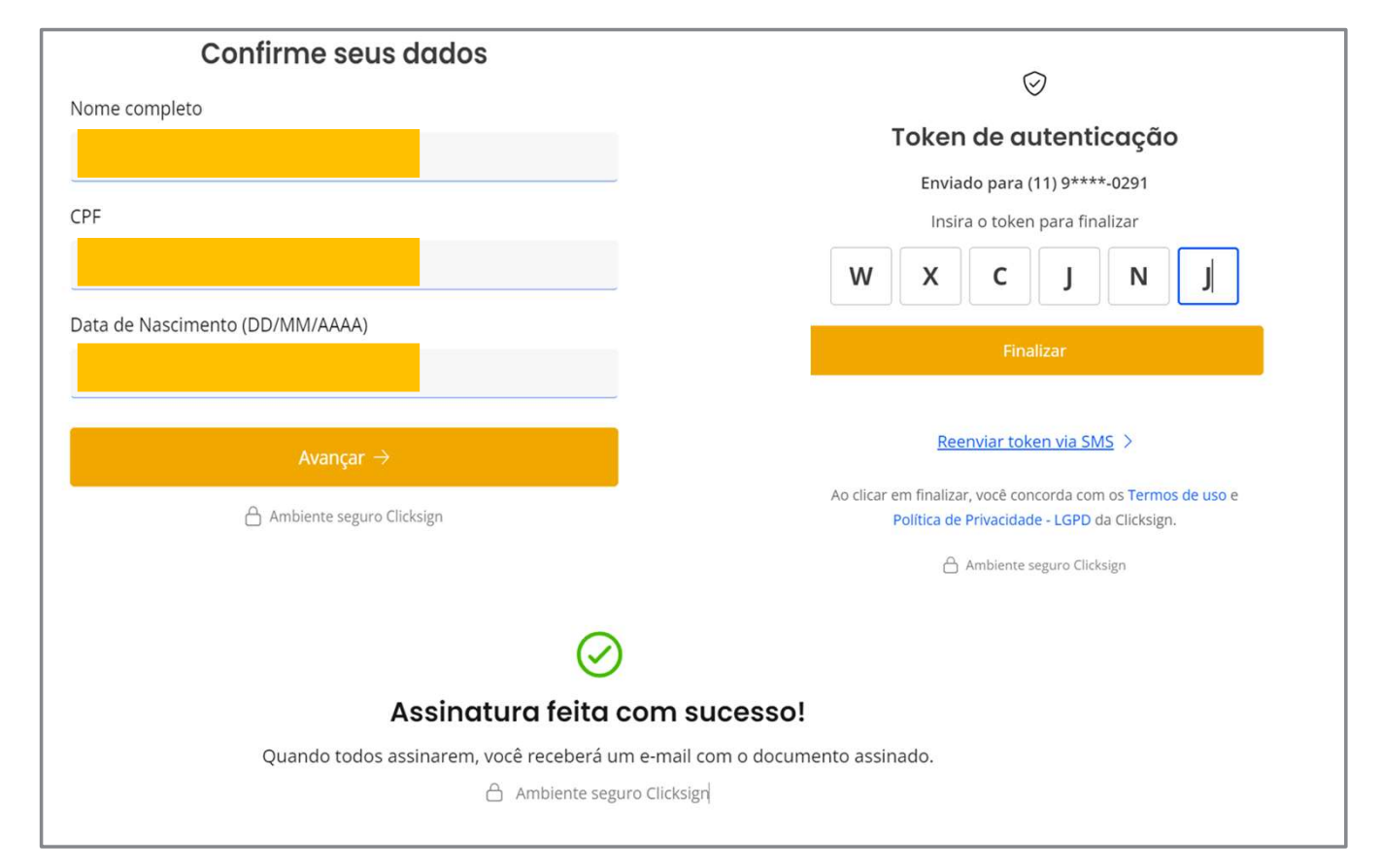

- Um dos itens de validação da assinatura é o cruzamento dos dados do responsável pelo contrato com a base da receita federal: Nome/ CPF / e data de Nascimento. Caso algum desses dados não coincida com a base da receita o contrato não será validado.
- Após o contrato assinado o sistema enviará uma cópia do contrato assinado para o cliente e um cópia ficará arquivado no servidor da Costa, e a agência terá acesso a esse contrato

## PAYMOD | Processamento de Pagamento

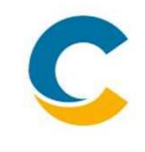

Após contrato assinado, a agência poderá seguir com o pagamento, processo normal.

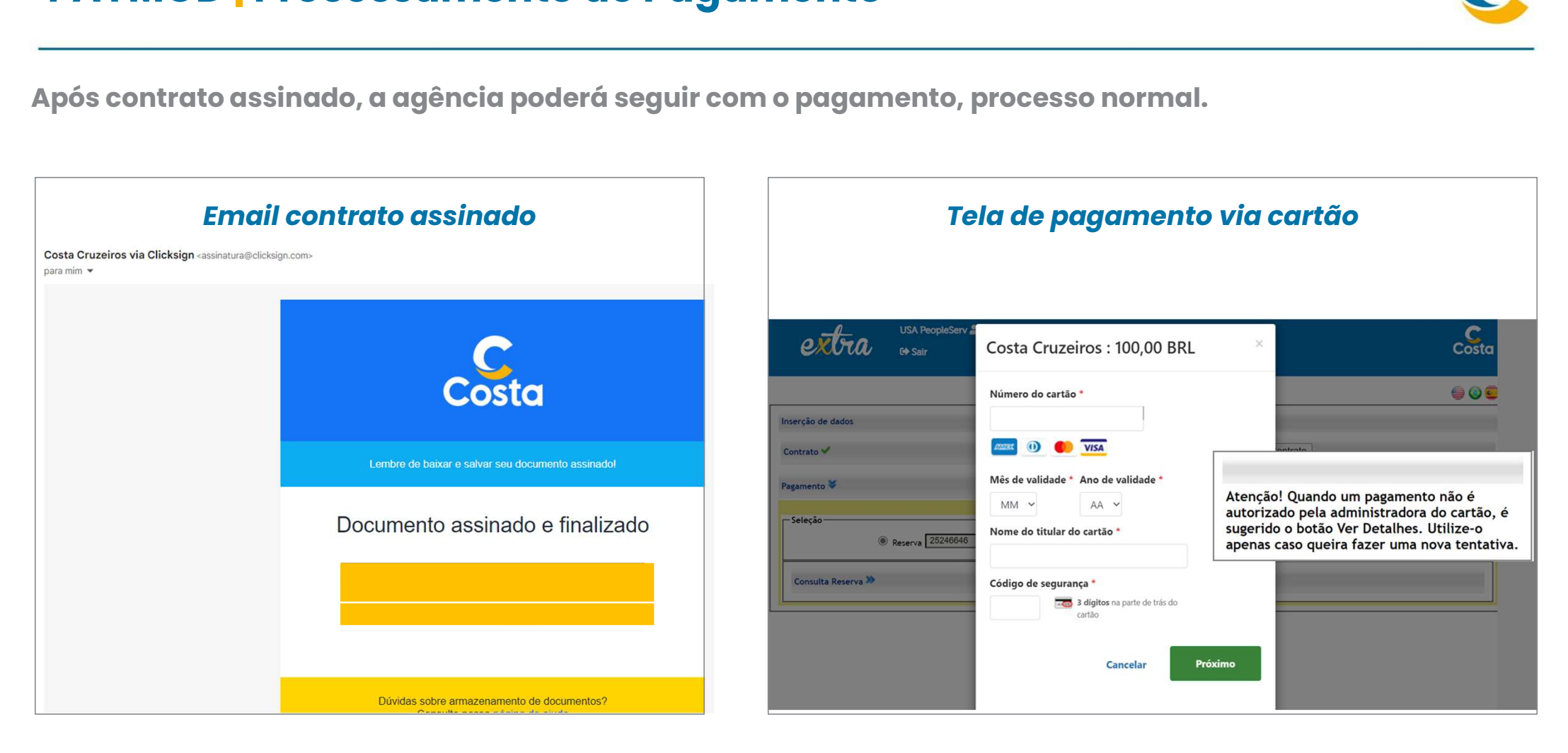

## Contrato Digital | Assinatura Terceiros

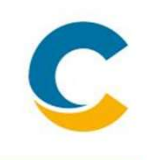

Seguir com a assinatura digital junto com o cliente (assinar agora)

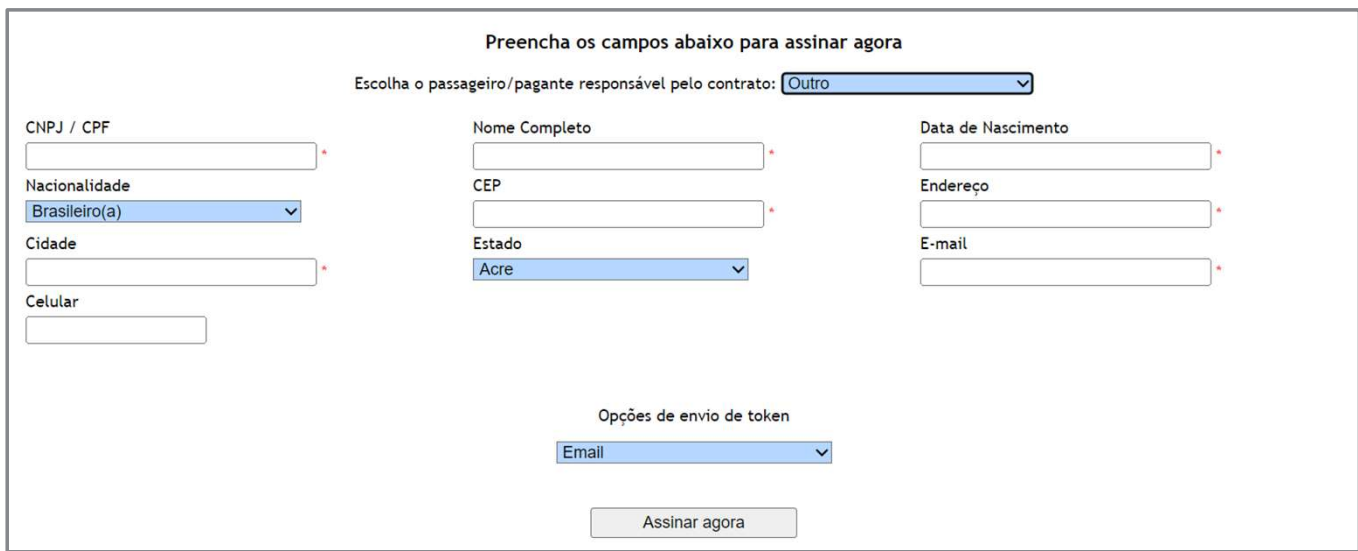

- Quando o responsável pelo contrato é um terceiro.
- Abrirá alguns campos que deverão ser preenchidos, esses dados serão utilizados no preenchimento do contrato e na validação da assinatura.
- Após isso o processo continua o mesmo.

## PAYMOD | Envio link de Pagamento

### Envio do link do Contrato Digital e Pagamento

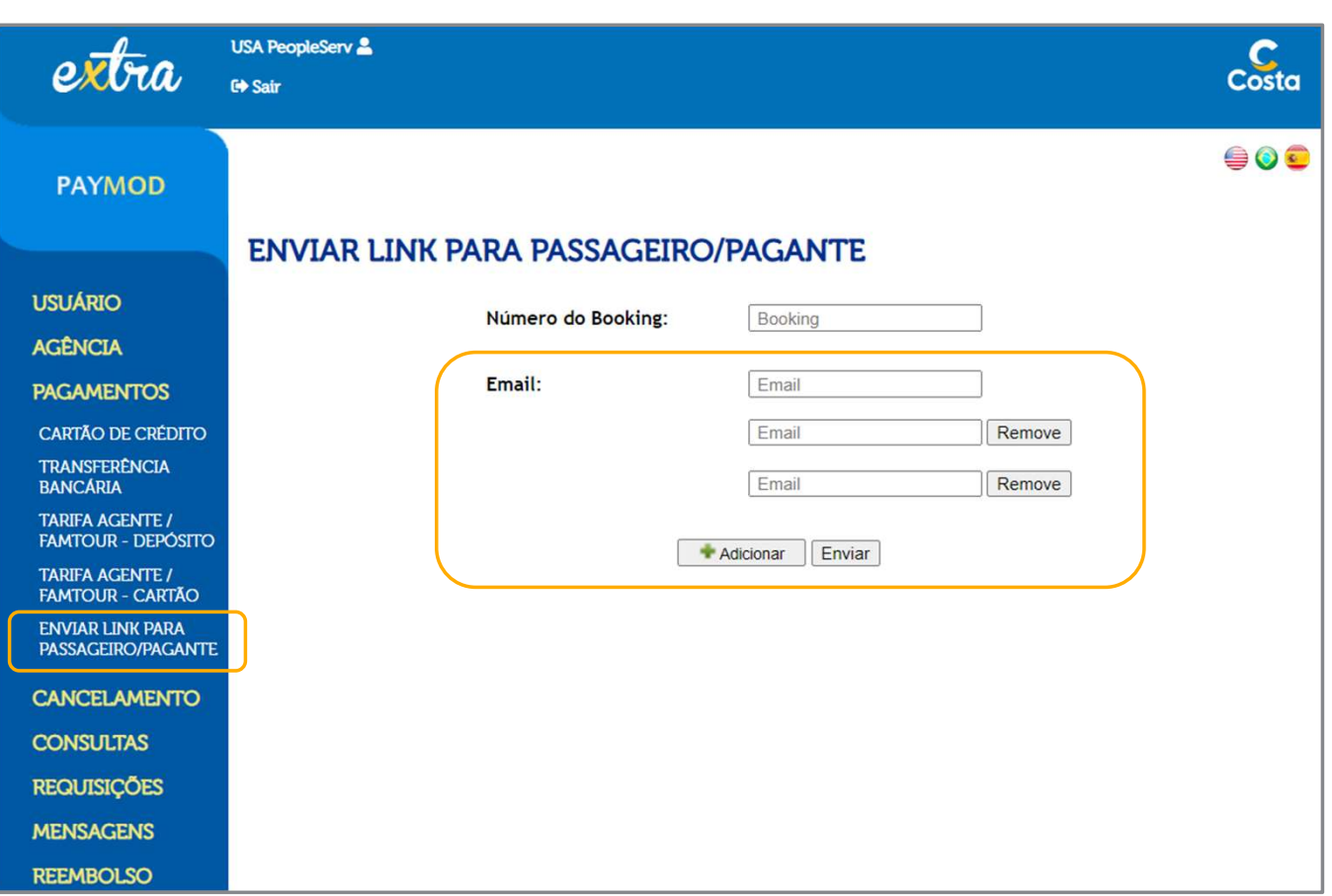

- A opção de envio do link de pagamento, permite que o cliente revise dados da reserva, assine o contrato digital e faça o pagamento da reserva
- Podemos adicionar mais de um email para envio do link de pagamento, essa funcionalidade se aplica quando há mais de um pagante na reserva

## Email acessar Link de Pagamento

### Email padrão com link de pagamento

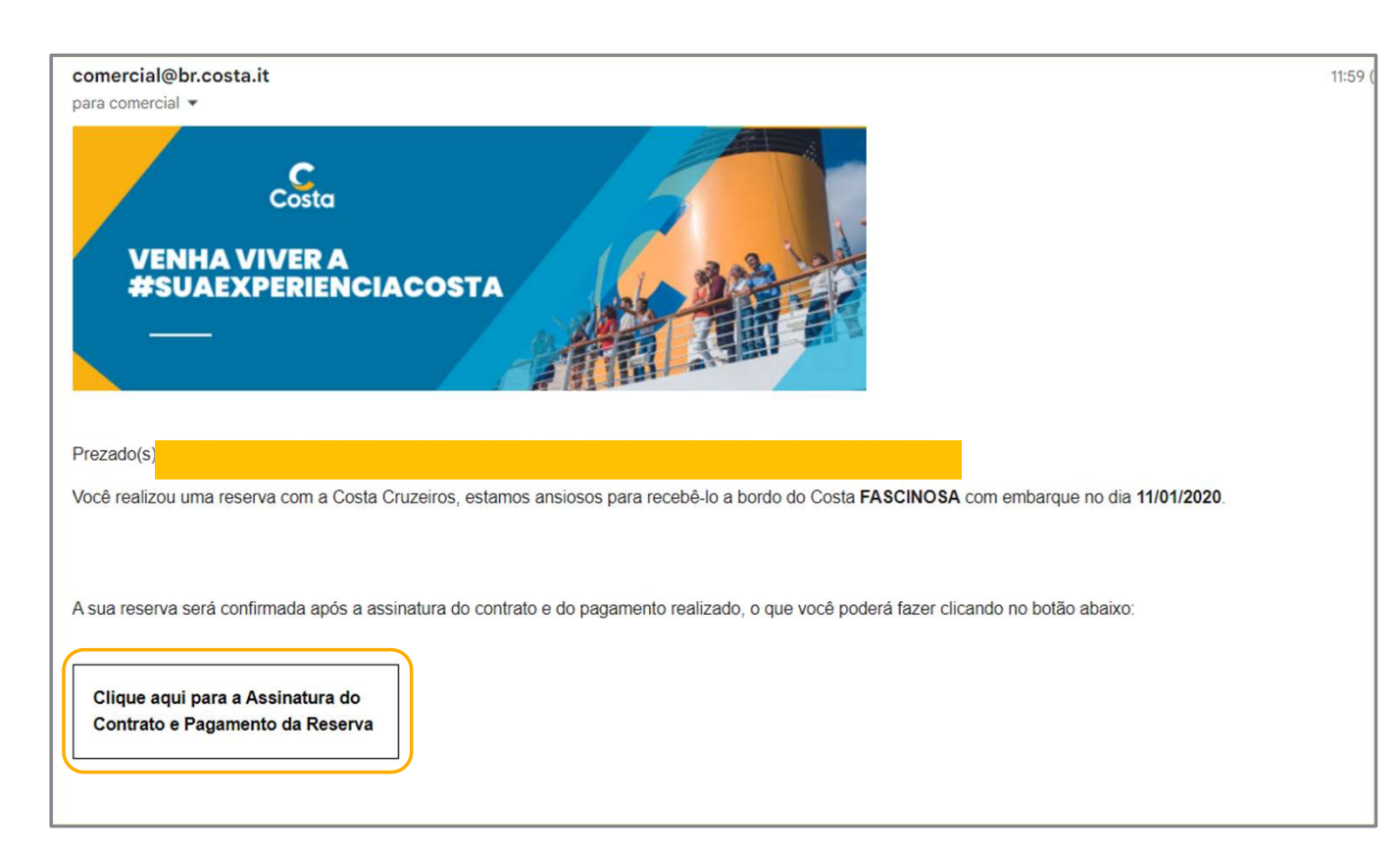

- O Cliente receberá o email da Costa com o nome do passageiro / navio e data de embarque.
- Basta clicar no quadro abaixo que o cliente será direcionado para portal de pagamentos
- Basta clicar no quadro abaixo<br>que o cliente será direcionado<br>para portal de pagamentos<br>● Dica importante Informar ao<br>cliente que o email pode ser<br>direcionado para caixa de SPAM cliente que o email pode ser direcionado para caixa de SPAM

## PAYMOD | Dados do Passageiro

#### Dados passageiros

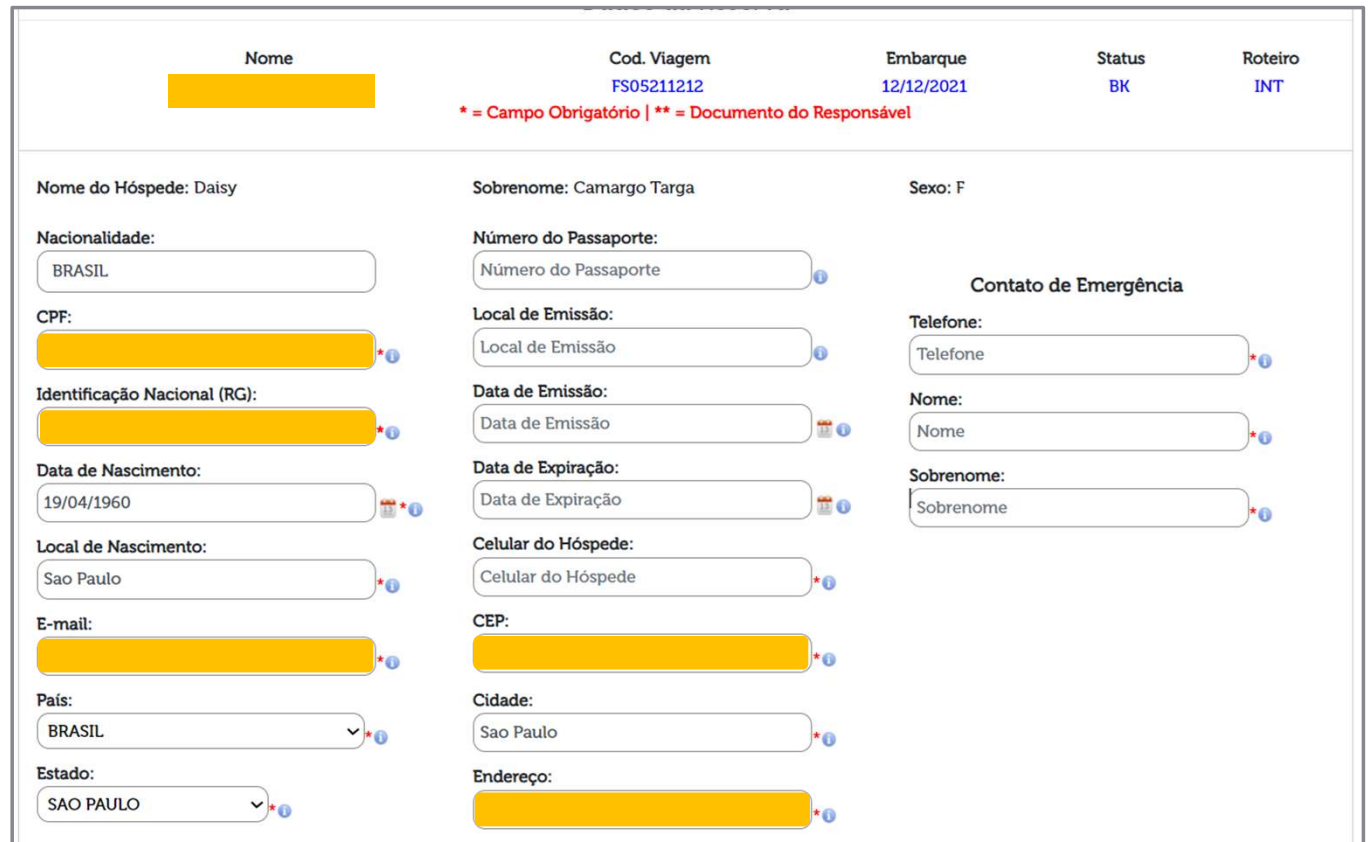

- O Cliente receberá a reserva e poderá conferir os dados inseridos.
- Por isso mais que nunca os campos do celular e email devem ser preenchidos
- O envio do token é feito através de um desses meios

# PAYMOD | Assinatura Digital

Cliente opta por qual meio ele deseja receber o token

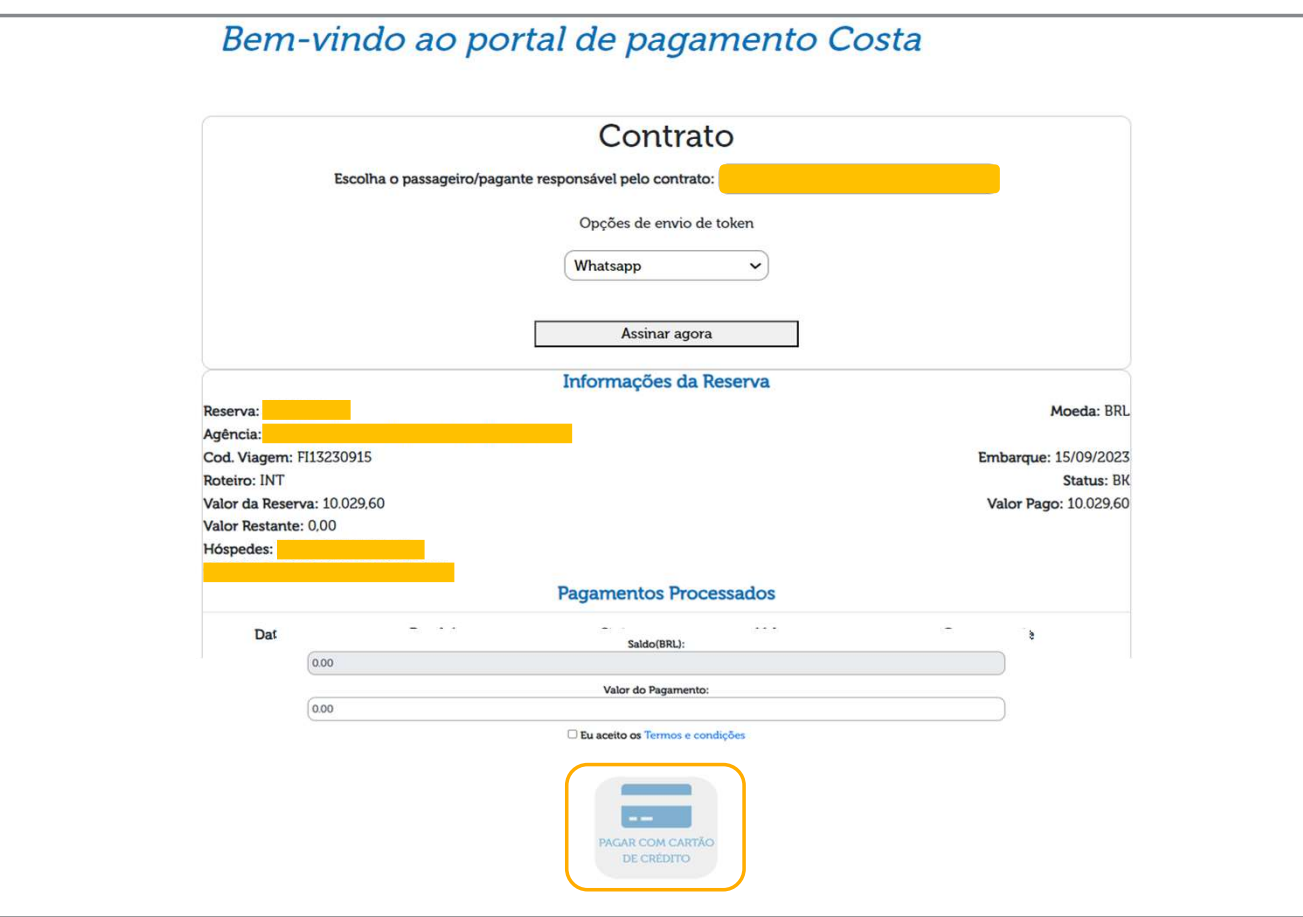

- O Cliente irá escolher a forma com a qual gostaria de receber o token para assinatura do contrato
- O processo é semelhante ao apresentado acima.
- Atenção: enquanto não houver a assinatura do contrato o cliente não conseguirá realizar pagamentos.

## PAYMOD | Dados do Passageiro

Cliente opta por qual meio ele deseja receber o token

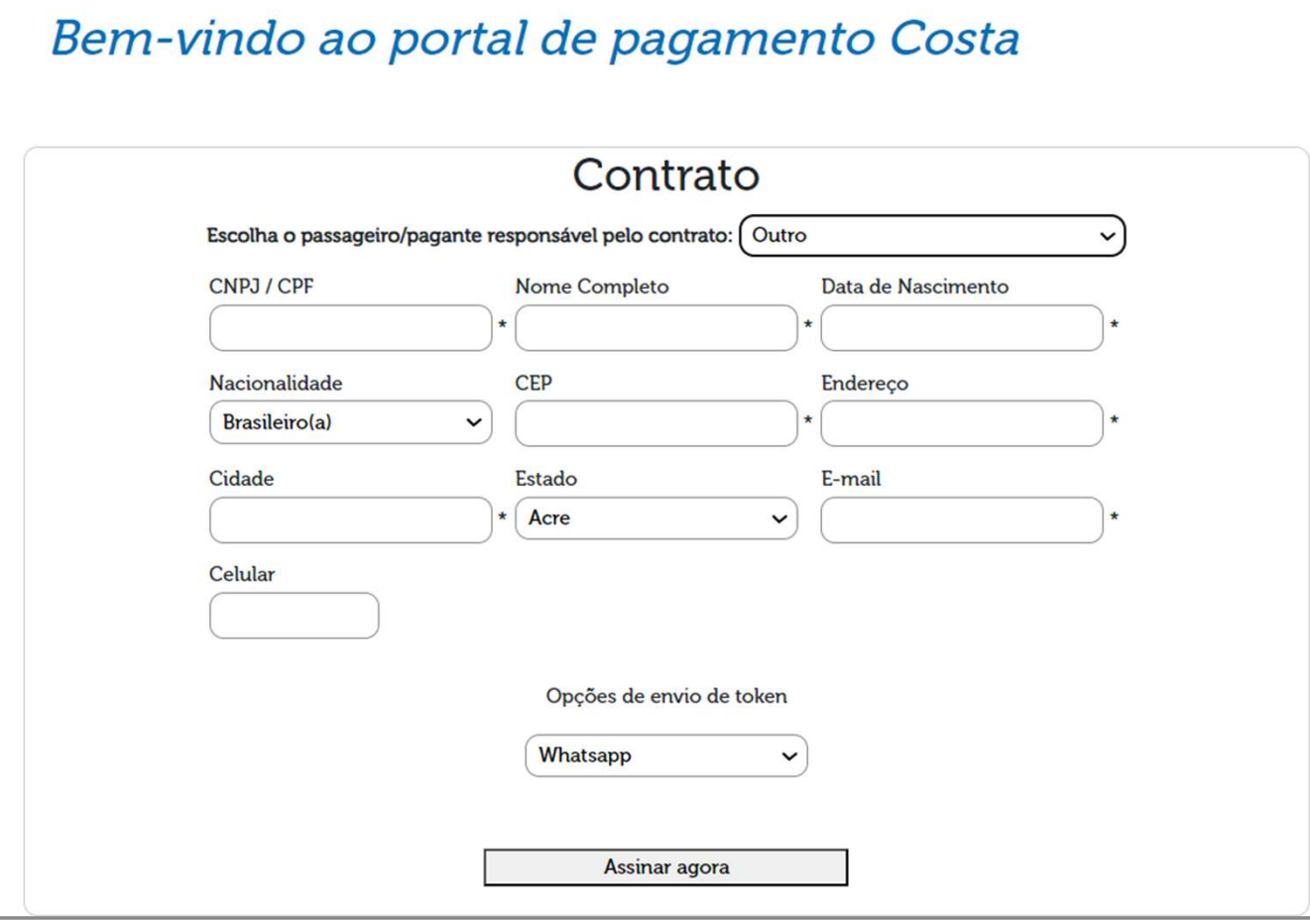

- Quando o responsável pelo contrato é um terceiro.
- O que muda é que abrirá alguns campos que deverão ser preenchidos, esses dados serão carregados no contrato.
- Após isso o processo continua o mesmo

## PAYMOD | Pagamento

### OPÇÃO 1: Envio do link Contrato Digital e Pagamento

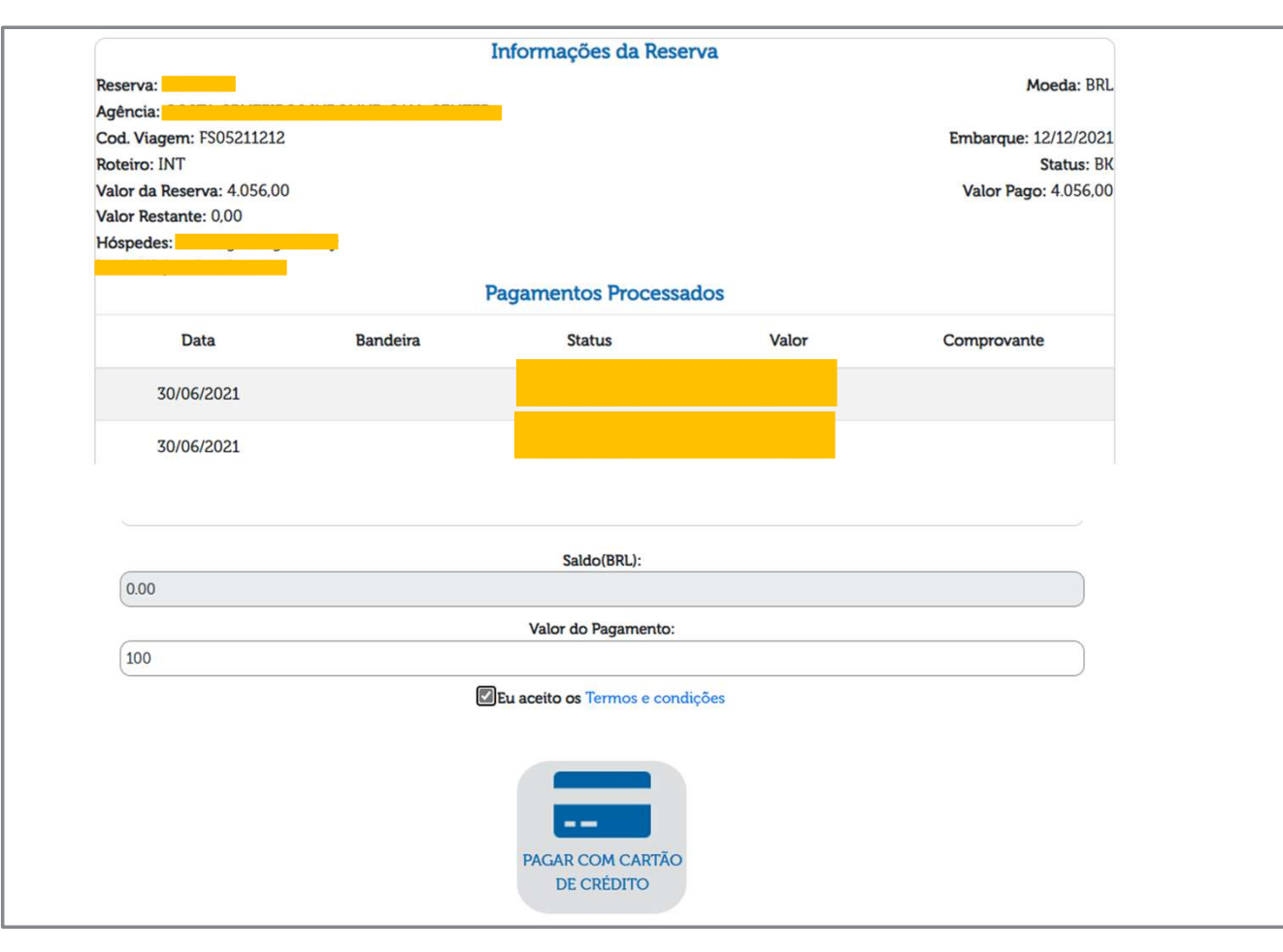

- Após a assinatura do contrato, estará habilitado a tela de pagamento
- Nessa tela o cliente poderá consultar o saldo a pagar
- Para ele seguir com o pagamento o ícone do cartão deverá estar habilitado, basta adicionar o valor a ser pago e prosseguir

## PAYMOD | Pagamento

#### Envio do link Contrato Digital e Pagamento

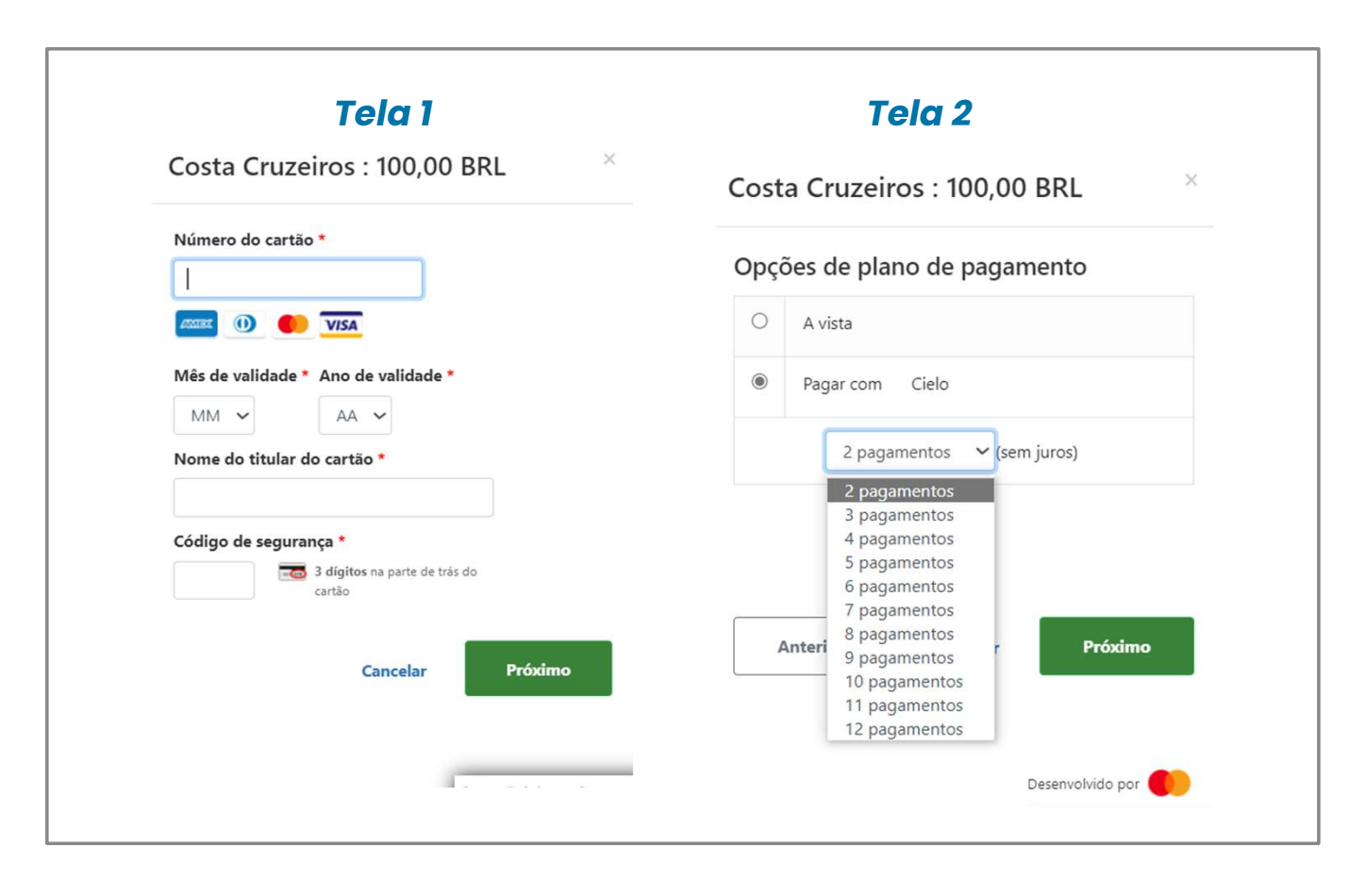

- Para processar o pagamento basta inserir os dados do cartão, na tela 1.
- Na tela 2 há opção de pagamento a vista no cartão de crédito ou parcelado em até 12 vezes.
- Atenção para a opção parcelada é necessária optar por «Pagar com Cielo».

## Relatório de controle

#### Relatório Reservas

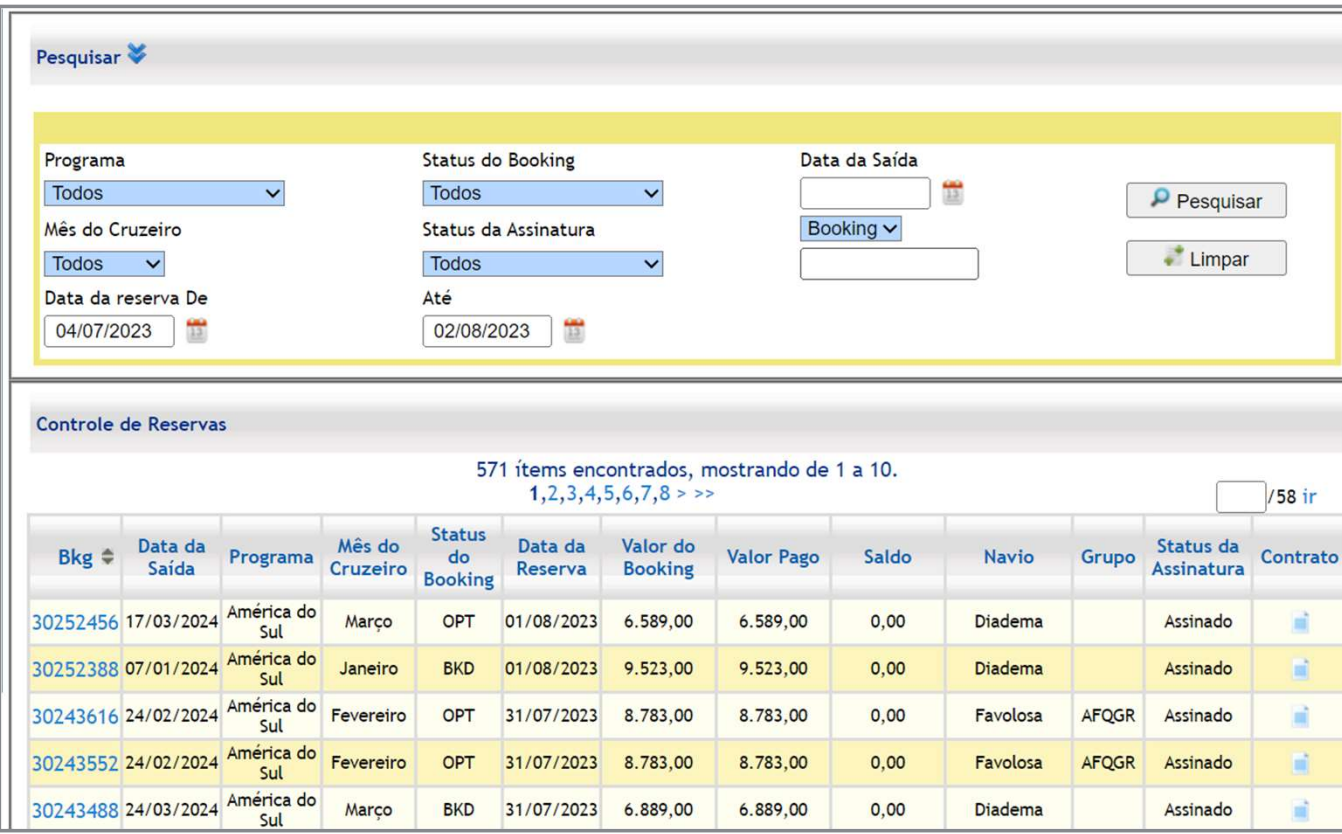

- O relatório servirá como suporte para acompanhar as reservas criadas e o Status delas.
- Os campos acima servem de filtros para agência.
- Abaixo há informações das reservas.
- As informações do relatório são atualizadas uma vez por dia.
- E há um atraso de um dia nas informações.

## Perguntas e Respostas

 $\textsf{\textbf{1}}.$  Posso ter mais de um contrato por reserva?

● Não, temos apenas um contrato por reserva, sendo apenas um signatário por contrato.

2. Todos os pagantes devem assinar o contrato?

● Não, apenas uma pessoa é o signatário do contrato e por sua vez o responsável que será ou o hóspede, ou o pagante da reserva. O signatário deve ser maior de 18 anos para ser juridicamente responsável pelo contrato, com registro na base da receita federal.

 $\bf 3.$  Eu, agente de viagens, posso assinar o contrato no lugar do passageiro ou do pagante?

● Não, pois qualquer problema que a Costa tenha a bordo ou com o pagamento, ou outros problemas, irá acionar o signatário do contrato, ou seja, se você assinar o contrato, será acionado judicialmente e consequentemente arcar com as responsabilidades.

4. Eu, agente de viagem, recebo o valor e transfiro o pagamento para a Costa. Posso assinar o contrato?

● Não, porque você apenas repassa o pagamento, ou seja, é um intermediário e não pode assinar o contrato, pois não tem nenhum vínculo com o contrato.

## Perguntas e Respostas

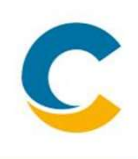

**Perguntas e Respostas<br>5. Esse contrato tem validade jurídica?<br>• Sim. A tecnologia de assinatura eletrônica está regu** ● Sim. A tecnologia de assinatura eletrônica está regulamentada desde 2001 pela MP 2.200-2. Mais recentemente, no ano de 2020 a lei 14.063 surgiu para estipular os níveis de assinaturas eletrônicas. Na parceria entre Costa e Clicksign, foi adotada o nível de segurança avançada, todo o processo está em total alinhamento com a LGPD do ano de 2018 é Sim. A tecnologia de assinatura eletrônic<br>
no ano de 2020 a lei 14.063 surgiu para e<br>
Clicksign, foi adotada o nível de segurar<br>
ano de 2018<br>
6. **0 que garante a assinatura?**<br>
• A assinatura digital é validade pela Integ

- A assinatura digital é validade pela Integridade; Autenticidade e por último pelo Log de Assinaturas
- Integridade: métodos e tecnologias usadas para garantir que o documento não seja adulterado. Ex,: criptografias e trancas eletrônicas que são muito mais seguras do que uma assinatura física.
- Autenticidade: diferentes formas de autenticação, como confirmação de dados pessoais, tokens em área restritas e intransferíveis, como e-mails e smartphones, reforçam a identidade de quem assina o documento.
- Log de Assinatura: Todo o processo fica registrado/documentado nas páginas finais do documento, que chamamos de log de assinatura. Usamos registro de horários, geolocalização e identificamos o IP dos dispositivos usados para disparo e assinatura dos documentos.

## Perguntas e Respostas

7. Posso usar o mesmo link de pagamento e fazer o pagamento de outras reservas?

- Não, cada link é feito de maneiro única e funciona apenas para a reserva atrelada ao link enviado.
- 8. O que devo fazer se o token expirar?
	- Caso o token da assinatura expire, você poderá enviar outro sem problemas.
- 9. Como faço para consultar o contrato assinado?
- Caso o token da assinatura expirar?<br>• Caso o token da assinatura expire, você poderá enviar outro sem problemas.<br>• A consulta pode ser feita através do Paymond em <<Consultas>> e <<Controle de Reservas>>, mas lembre-se q a informação tem o atraso de um dia.

10. o que eu faço se o cliente não receber o email com o link de pagamento?<br>• Peça para ele confirmar se o email não está no spam, caso realmente o cliente não tenha recebido. Envie um<br>• email para o seu executivo de venda electiva de la provincia de la provincia de la provincia de la provincia de la provincia de la provincia de la<br>
election de la provincia de confirmar se o email não está no spam, caso realmente o cliente não tenha recebido O que eu faço se o cliente não receber o email com o link de pagamento?<br>Peça para ele confirmar se o email não está no spam, caso realmente o cliente não tenha recebido. Envie um<br>email para o seu executivo de vendas com o problema. 10. o que eu faço se o cliente não receber o email com o link de pagamento?<br>• Peça para ele confirmar se o email não está no spam, caso realmente o cliente não<br>email para o seu executivo de vendas com o número da reserva e ● Peça para ele confirmar se o email não está no spam, caso realmente o cliente não tenha recebido. Envie um<br>email para o seu executivo de vendas com o número da reserva e o email cadastrado em breve descritivo do<br>problem

email para o seu executivo de vendas com o número da reserva e o email cadastrado em breve descritivo do<br>problema.<br>**D que eu faço se o cliente não conseguir acessar os dados da reserva?**<br>Peça para ele confirmar se o email problema. 11. O que eu faço se o cliente não conseguir acessar os dad<br>
• Peça para ele confirmar se o email não está no spam, c<br>
email para o seu executivo de vendas com o número de<br>
problema.<br>
12. O que eu faço se o sistema der err ● Peça para ele confirmar se o email não está no spam, caso realmente o cliente não tenha recebido. Envie um<br>email para o seu executivo de vendas com o número da reserva e o email cadastrado em breve descritivo do<br>problem

email para o seu executivo de vendas com o número da reserva e o email cadastrado em breve descritivo do<br>problema.<br>O que eu faço se o sistema der erro?<br>Peça para ele confirmar se o email não está no spam, caso realmente o problema.

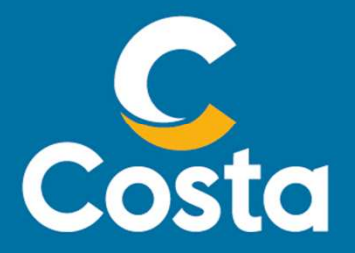

#### Costa Crociere S.p.A.

Piazza Piccapietra, 48 16121 Genova | Italia Tel. +39 010 54831 Fax +39 123 456789 http://www.costacrociere.it/

This document /e-mail and any attachments may contain confidential and/or privileged information and may be legally protected from disclosure. Therefore any dissemination or inappropriate use of<br>this material is strictly p **COSTA Crociere S.p.A.**<br>Figure Piccapietra, 48 16121 Genova | Italia<br>This document /e-mail and any attachments may contain confidential and/or privileged intermation and may be legally protected from disclosure. Therefore